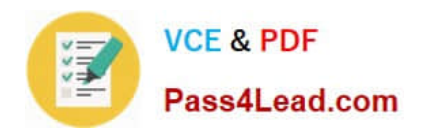

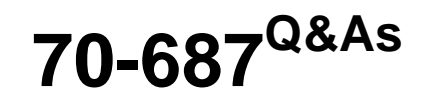

Configuring Windows 8.1

# **Pass Microsoft 70-687 Exam with 100% Guarantee**

Free Download Real Questions & Answers **PDF** and **VCE** file from:

**https://www.pass4lead.com/70-687.html**

100% Passing Guarantee 100% Money Back Assurance

Following Questions and Answers are all new published by Microsoft Official Exam Center

**8 Instant Download After Purchase** 

- **83 100% Money Back Guarantee**
- 365 Days Free Update
- 800,000+ Satisfied Customers  $\epsilon$  or

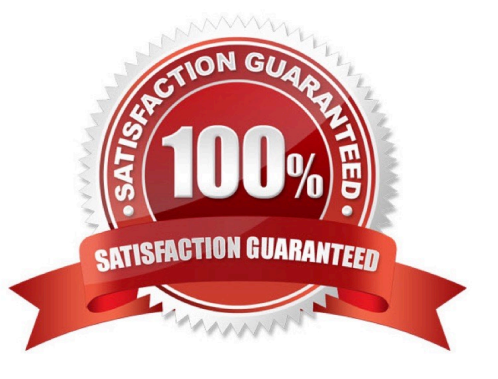

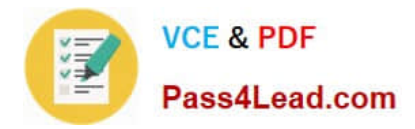

#### **QUESTION 1**

You deploy several tablet PCs that run Windows 8.

You need to minimize power usage when the user presses the sleep button.

What should you do?

- A. In Power Options, configure the sleep button setting to Hibernate.
- B. Disable the C-State control in the computer\\'s BIOS.
- C. Configure the active power plan to set the system cooling policy to passive.

D. In Power Options, configure the sleep button setting to Sleep.

#### Correct Answer: A

http://www.howtogeek.com/102897/whats-the-difference-between-sleep-and- hibernate-in-windows/

If you\\'re using a laptop computer, the best option is most likely Hibernate, because it saves the most power compared to Sleep and Hybrid Sleep.

#### **QUESTION 2**

A company has lab computers that run Windows 8. On all lab computers, Internet Explorer has the Display intranet sites in Compatibility View option enabled and the Download updated compatibility lists from Microsoft option disabled. All lab

computers access only internal corporate websites.

A corporate website was designed for a previous version of Internet Explorer. When viewed on the lab computers, menus and images on the website are displayed out of place.

You need to ensure that all corporate websites display correctly on the lab computers.

What should you do?

- A. Enable the Display all websites in Compatibility View option.
- B. Manually add the corporate website to the compatibility view settings.
- C. Manually download an updated compatibility list from Microsoft.
- D. Disable the Display intranet sites in Compatibility View option.

#### Correct Answer: B

Fix site display problems with Compatibility View Sometimes websites don\\'t look like you expect them to?mages might not appear, menus might be out of place, and text could be jumbled together. This might be caused by a compatibility problem between Internet Explorer and the site you\\'re on. Sometimes this can be fixed by adding the site to your Compatibility View list.

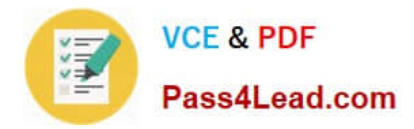

#### **QUESTION 3**

You have a computer that runs Windows 8, and three unused external disk drives.

You are creating a volume to store picture files.

You have the following requirements:

Use all three external disk drives.

Ensure that the volume is accessible from a single drive letter.

Ensure data redundancy between the disk drives in the event of a hardware failure.

You need to create the volume.

Which three actions should you perform in sequence? (To answer, move the appropriate actions from the list of actions to the answer area and arrange them in the correct order.)

Select and Place:

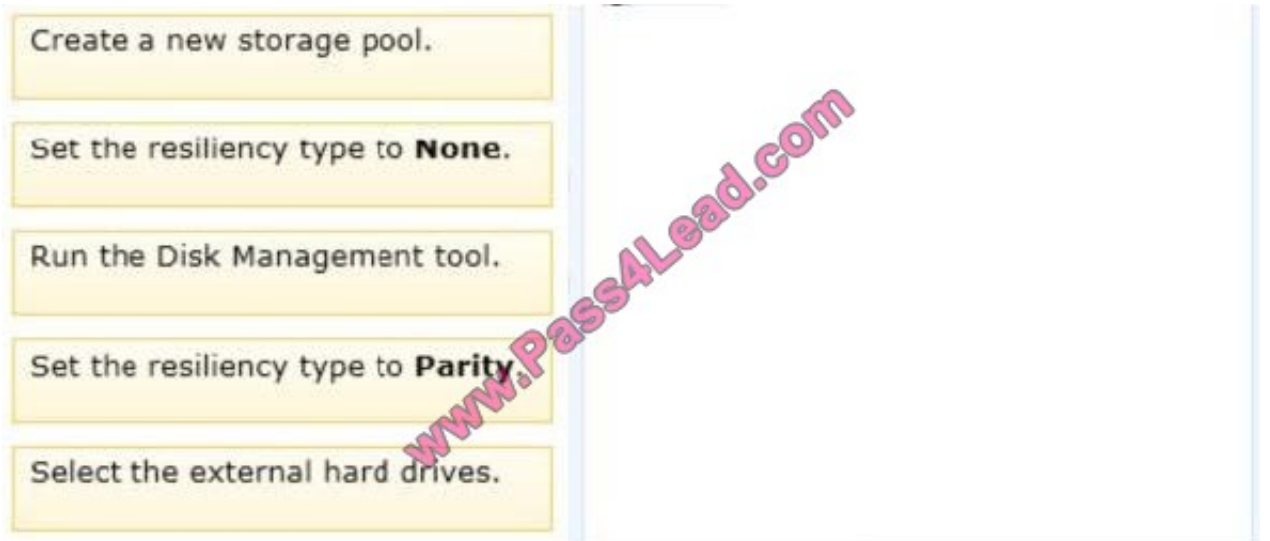

Correct Answer:

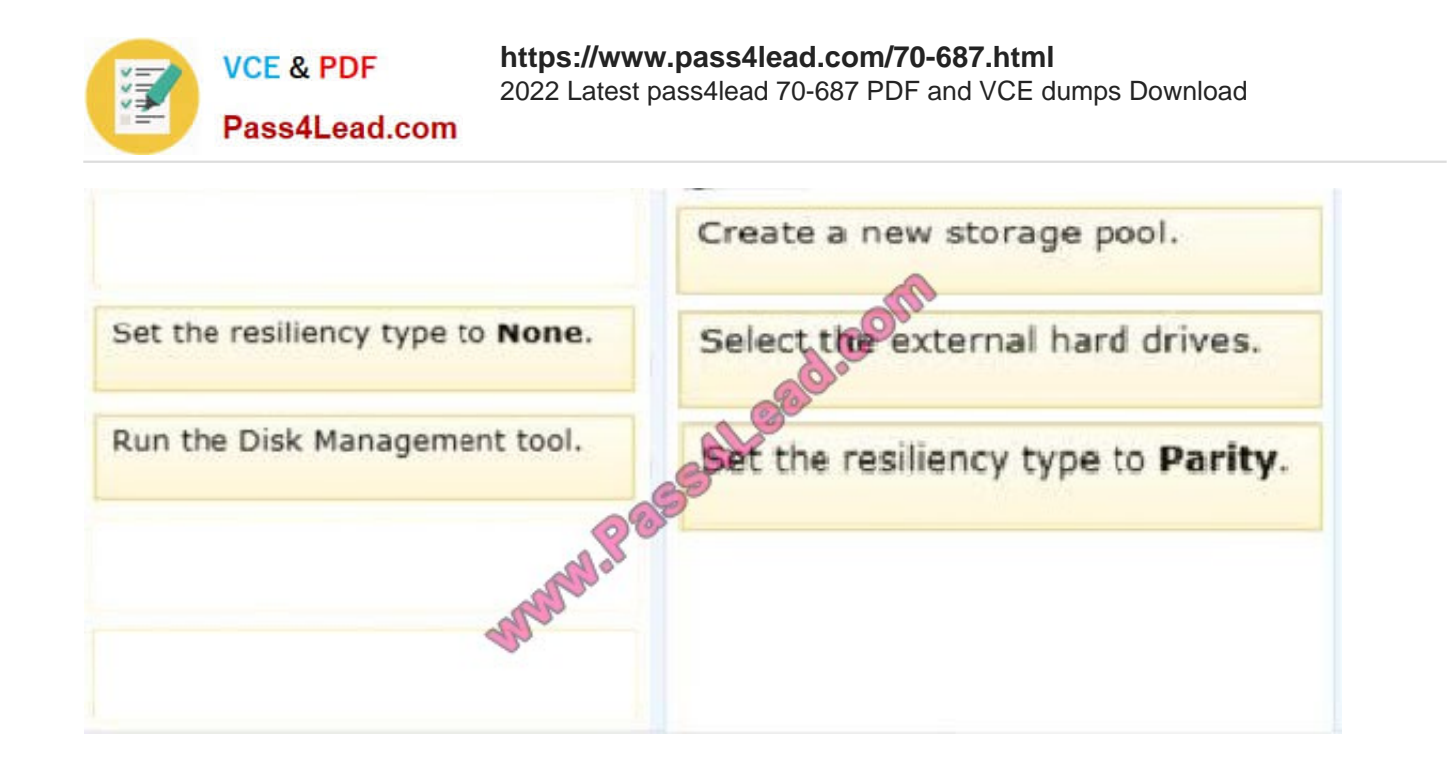

#### **QUESTION 4**

You administer Windows 8 Enterprise client computers in your company network.

You change settings on a reference computer by using the Windows Firewall with Advanced Security tool. You want to apply the same settings to other computers. You need to save the windows Firewall with Advanced Security configuration

settings from the reference computer. You also need to be able to import the configuration settings into a Group Policy object later.

What should you do?

A. Open Local Group Policy Editor, select the Local Policies node, and then select the Export List action.

B. Open Local Group Policy Editor, select the Security Settings node, and then select the Export List action.

C. Run the netshadvfirewall export c:\settings.wfw command.

D. Run the netshadvfirewall export c:\settings.xml command.

Correct Answer: C

\*

 Netshadvfirewall is a command-line tool for Windows Firewall with Advanced Security that helps with the creation, administration, and monitoring of Windows Firewall and IPsec settings and provides an alternative to console-based management. T

\*

 Export subcommand Exports the Windows Firewall with Advanced Security configuration in the current store to a file. This file can be used with the import command to restore the Windows Firewall with Advanced Security service configuration to a store on the same or to a different computer.

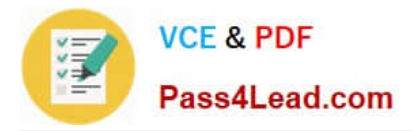

#### Syntax export [ Path ] FileName

Parameters [ Path ] FileName Required. Specifies, by name, the file where the Windows Firewall with Advanced Security configuration will be written. If the path, file name, or both contain spaces, quotation marks must be used. If you do not specify Path then the command places the file in your current folder. The recommended file name extension is .wfw.

Example In the following example, the command exports the complete Windows Firewall with Advanced Security service configuration to the file C:\temp\wfas.wfw. export c:\temp\wfas.wfw

Reference: Netsh Commands for Windows Firewall with Advanced Security

#### **QUESTION 5**

A company has Windows 8.1 client computers.

A Windows Server Update Services (WSUS) server has been configured to manage the client computer updates.

You need to configure the client computers to join a WSUS group named Computers and to automatically receive updates from the WSUS server.

Which two Group Policy Object (GPO) settings should you configure? (To answer, select the appropriate two settings from the GPO Editor in the answer area.)

### **Answer Area**

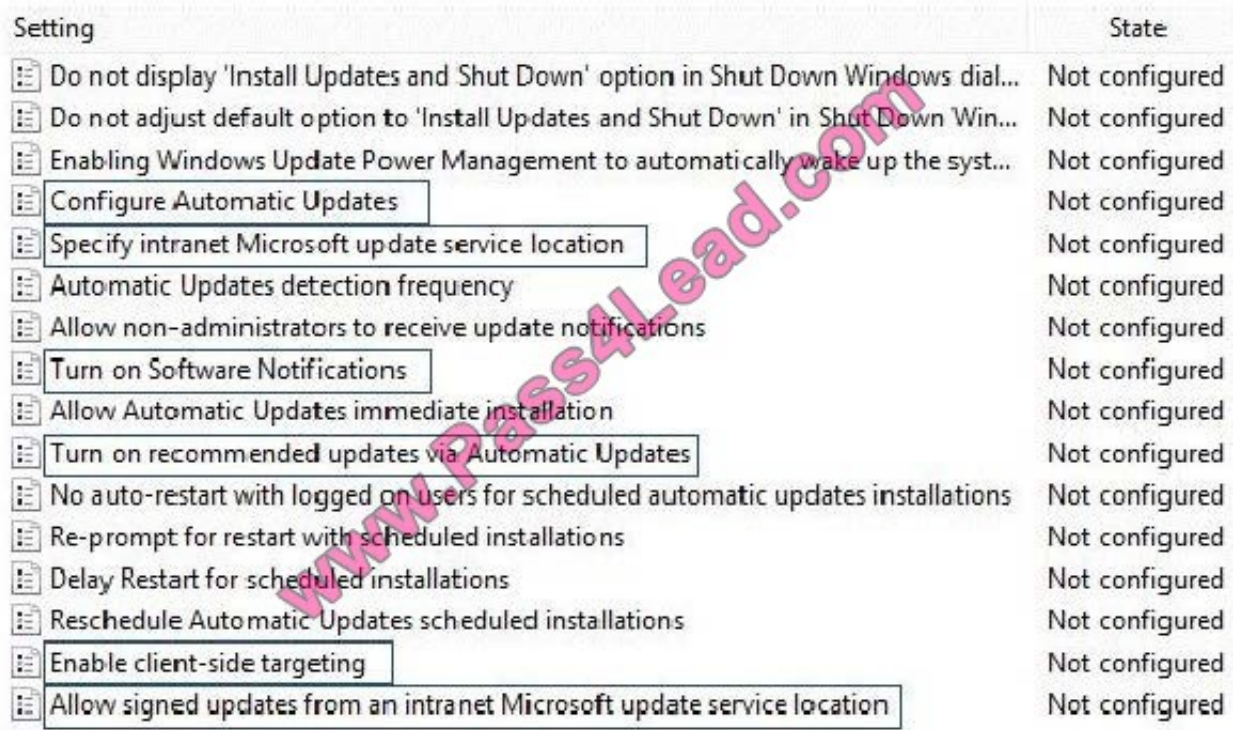

Correct Answer:

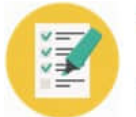

### **Answer Area**

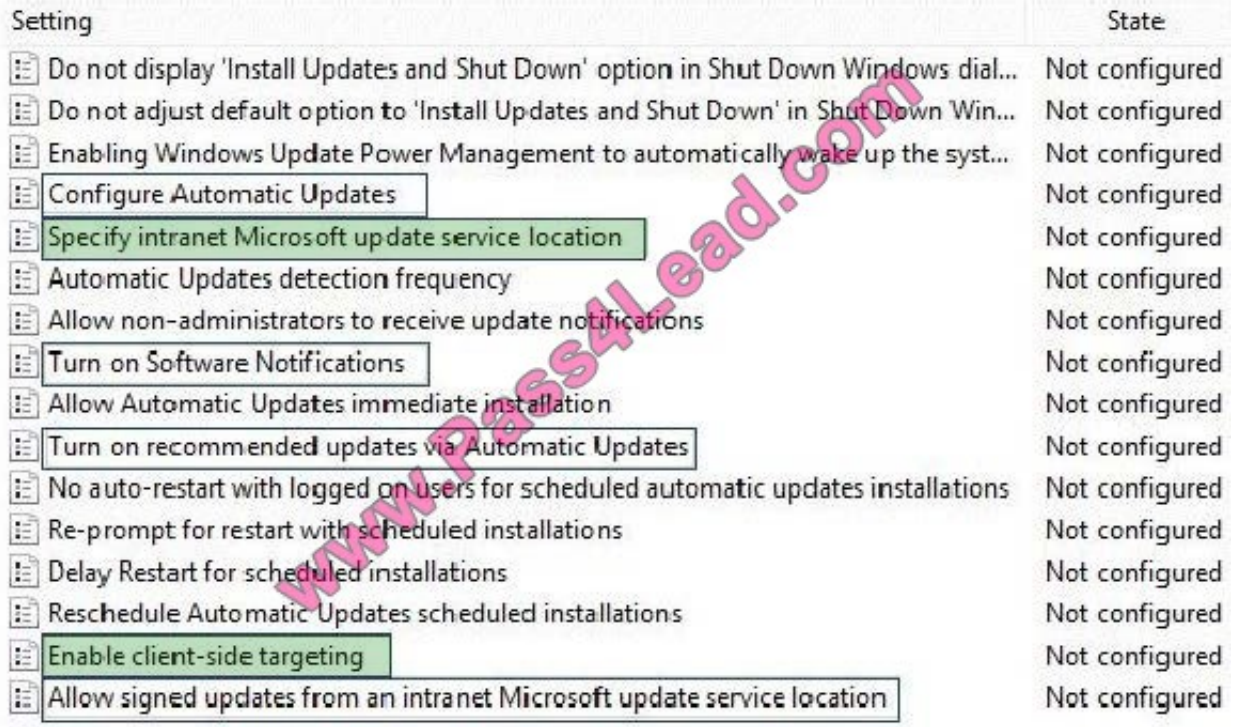

[70-687 PDF Dumps](https://www.pass4lead.com/70-687.html) [70-687 VCE Dumps](https://www.pass4lead.com/70-687.html) [70-687 Practice Test](https://www.pass4lead.com/70-687.html)

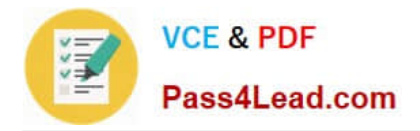

To Read the Whole Q&As, please purchase the Complete Version from Our website.

# **Try our product !**

100% Guaranteed Success 100% Money Back Guarantee 365 Days Free Update Instant Download After Purchase 24x7 Customer Support Average 99.9% Success Rate More than 800,000 Satisfied Customers Worldwide Multi-Platform capabilities - Windows, Mac, Android, iPhone, iPod, iPad, Kindle

We provide exam PDF and VCE of Cisco, Microsoft, IBM, CompTIA, Oracle and other IT Certifications. You can view Vendor list of All Certification Exams offered:

#### https://www.pass4lead.com/allproducts

## **Need Help**

Please provide as much detail as possible so we can best assist you. To update a previously submitted ticket:

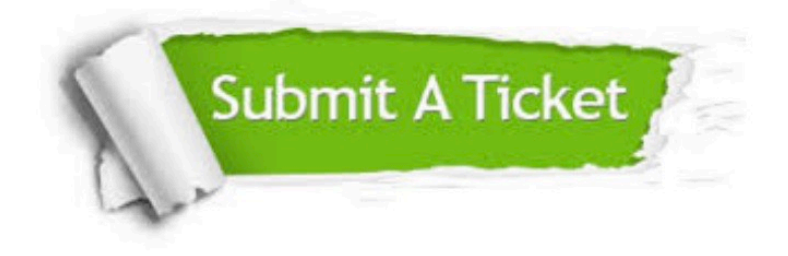

#### **One Year Free Update**

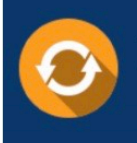

Free update is available within One fear after your purchase. After One Year, you will get 50% discounts for updating. And we are proud to .<br>poast a 24/7 efficient Customer Support system via Email

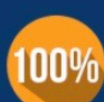

**Money Back Guarantee** 

To ensure that you are spending on quality products, we provide 100% money back guarantee for 30 days from the date of purchase

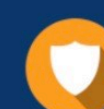

#### **Security & Privacy**

We respect customer privacy. We use McAfee's security service to provide you with utmost security for vour personal information & peace of mind.

Any charges made through this site will appear as Global Simulators Limited. All trademarks are the property of their respective owners. Copyright © pass4lead, All Rights Reserved.